#### KaVo EXPERTsurg LUX

# Rövid kezelési utasítás

- ① **Fordulatszám gomb:** Motor indítása / fordulatszám növelése.
- ② **Hűtőközeg gomb:** A Hűtőközeg gomb esetében 2 üzemmód állítható be. A beállított üzemmódtól függően a Hűtőközeg gomb a következők funkciókkal rendelkezik:

Röviden megnyomva - Szállított hűtőközeg mennyiség be-/kikapcsolása vagy Röviden megnyomva - Szállított hűtőközeg mennyiség beállítása 0 és 110 ml/s között (4 fokozat).

- Hosszan megnyomva Kézi öblítő funkció aktiválása.
- ③ **Program gomb:** Röviden megnyomva Programlépés előre. Hosszan megnyomva - Programlépés hátra.
- ④ **Motor forgásirány gomb:** A motor forgásirányának beállítása.

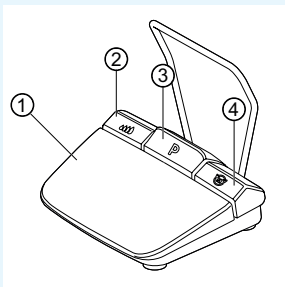

## Tömlőkészlet csatlakoztatása

- 1. Zárja a tömlőszorítót ⑦.
- 2. Rögzítse a hűtőanyag-tömlőt ① kézi- vagy könyökdarabra.
- 3. Rögzítse szorosan a csipeszeket ② a motorvezetékhez.
- 4. Pattintsa be a tömlőadaptert ③.
- 5. Helyezze a tömlőt a szivattyúba (kb. 1 cm távolság a konnektor és a szivattyúbemenet között).
- 6. Szúrja be a szúrótűt ⑥.
- 7. Nyissa ki a tömlőszorítót ⑦.

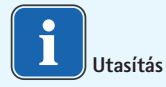

Kizárólag üvegpalackok esetén nyissa meg a szellőztetőt a szúrótűn ⑥.

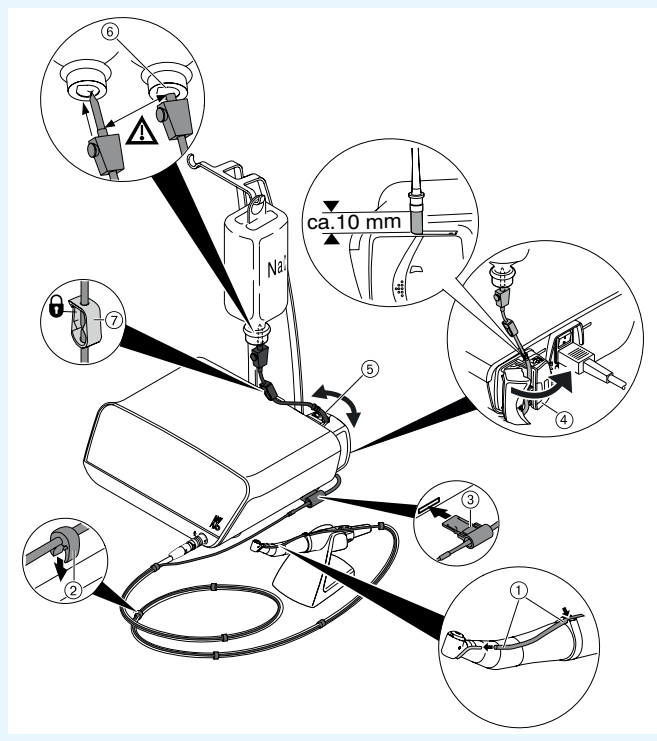

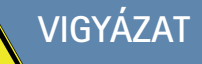

 Ez a rövid használati utasítás csak az alapvető kezelési funkciókat tartalmazza. Az első üzembe helyezés előtt, valamint az orvosi termék kezelését nem ismerő személyek esetén feltétlenül figyelembe kell venni a szállítási terjedelem részét képező használati utasítást.

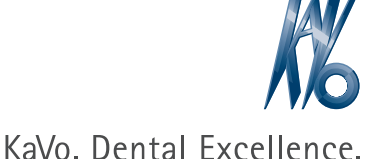

### KaVo EXPERTsurg LUX

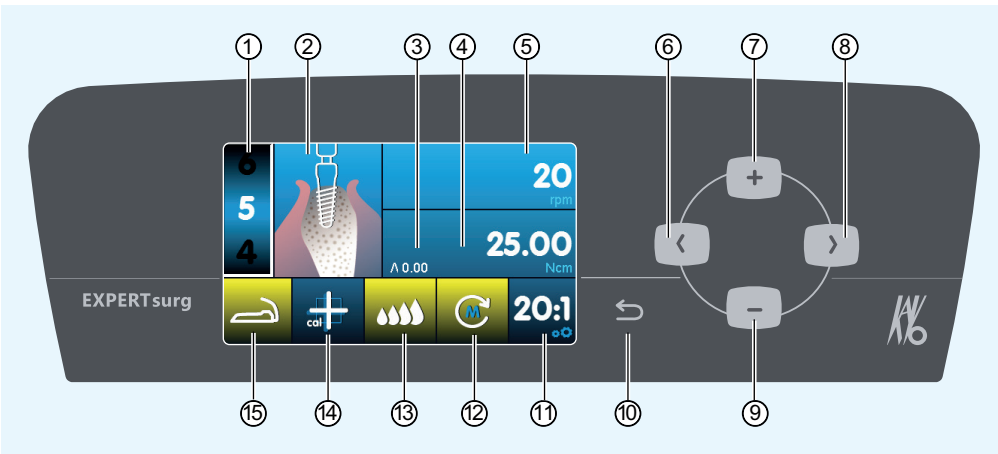

- ① Programlépés
- (1 max. 10)
- ② Aktivitás ábrázolása (külön kiválasztható minden egyes programlépéshez)
- ③ Maximálisan fellépett forgatónyomaték
- ④ Forgatónyomaték-korlátozás
- ⑤ Fordulatszám
- ⑥ Nyíl billentyű balra
- ⑦ Plusz billentyű, érték növelése
- ⑧ Nyíl billentyű, jobbra
- ⑨ Mínusz billentyű, érték csökkentése
- ⑩ Vissza billentyű (röviden megnyomva: vissza) (hosszan megnyomva: készülék beállítások)
- ⑪ Áttétel
- ⑫ Motor forgásirány
- ⑬ Hűtőanyag-szivattyú beállítása
- ⑭ One-Touch kalibrálás aktiválása
- (pontos forgatónyomaték-meghatározás)
- ⑮ Lábpedál állapotkijelzője

# Paraméter és aktivitás módosítása

#### **Készülék beállítás kiválasztása**

Nyomja meg röviden a Vissza billentyűt ⑩, hogy visszajusson a programlépések kiválasztásához. Nyomja meg hosszan, hogy behívja a készülék beállításokat. **Paraméter vagy aktivitás kiválasztása** (Nyíl billentyű, balra ⑥ vagy Nyíl billentyű, jobbra ⑧) **Paraméter vagy aktivitás módosítása** (Plusz billentyű ⑦, Mínusz billentyű ⑨ vagy lábbillentyűk) A mentés automatikusan megtörténik a paraméter vagy az aktivitás elhagyása után. **Programlépések számának korlátozása** Válassza ki a programlépést az utolsó kívánt programlépés után és válassza ki a "zászló" aktivitást. **Programlépések korlátozásának feloldása** Válassza ki a "zászló" aktivitást tartalmazó programlépést és válasszon ki egy új aktivitást.  $\circledcirc$  –– ( ) –  $\circ$  $\oslash$  – + + – –  $\circ$ ൹

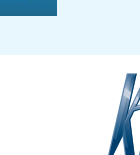

KaVo, Dental Excellence